## How do I view menus in a different language?

Each organization selects which languages are available for translation. **If there is a language you would like to use that is not currently available, we recommend reaching out to your organization's listed contact for further assistance.**

- 1. Navigate to your organization's menu website at MJSD.NUTRISLICE.COM or the **Nutrislice app**
- 1. You have the ability to click on the **Language** button at the bottom of this page to translate the page.
- 2. When viewing the menus website, click on the **menu icon (three lines in the upper right corner) > Select a Language**

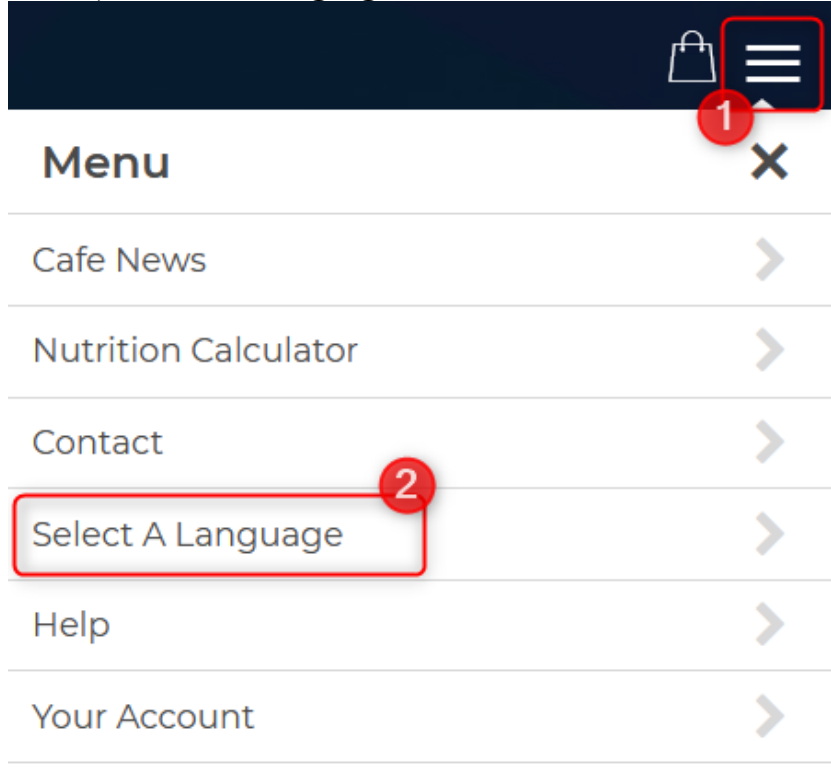

Log Out

3. A list of all languages currently available for your organization will display. **Select the language you would like to use**. Once your preferred language is highlighted,

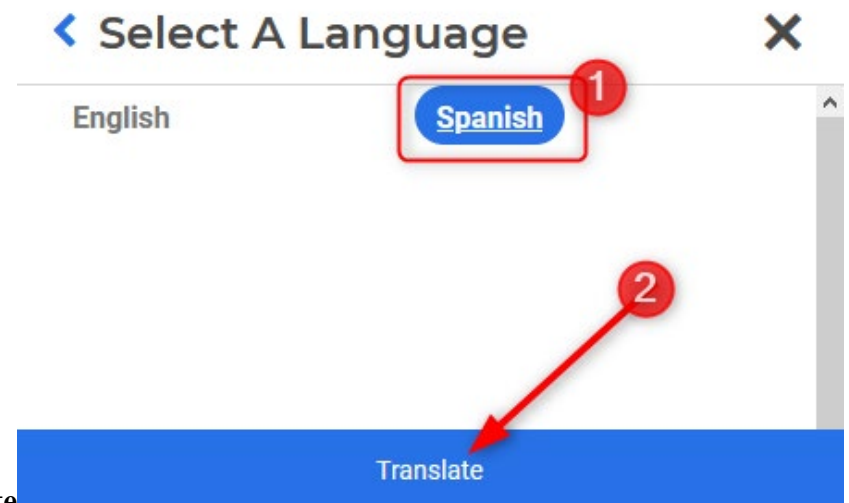

click **Translate**

4. Your Nutrislice page will load, and **all menu items will now be displayed in your preferred language**

*Note: if your view is still displaying menu items in the website's initial language, we recommend refreshing your view*

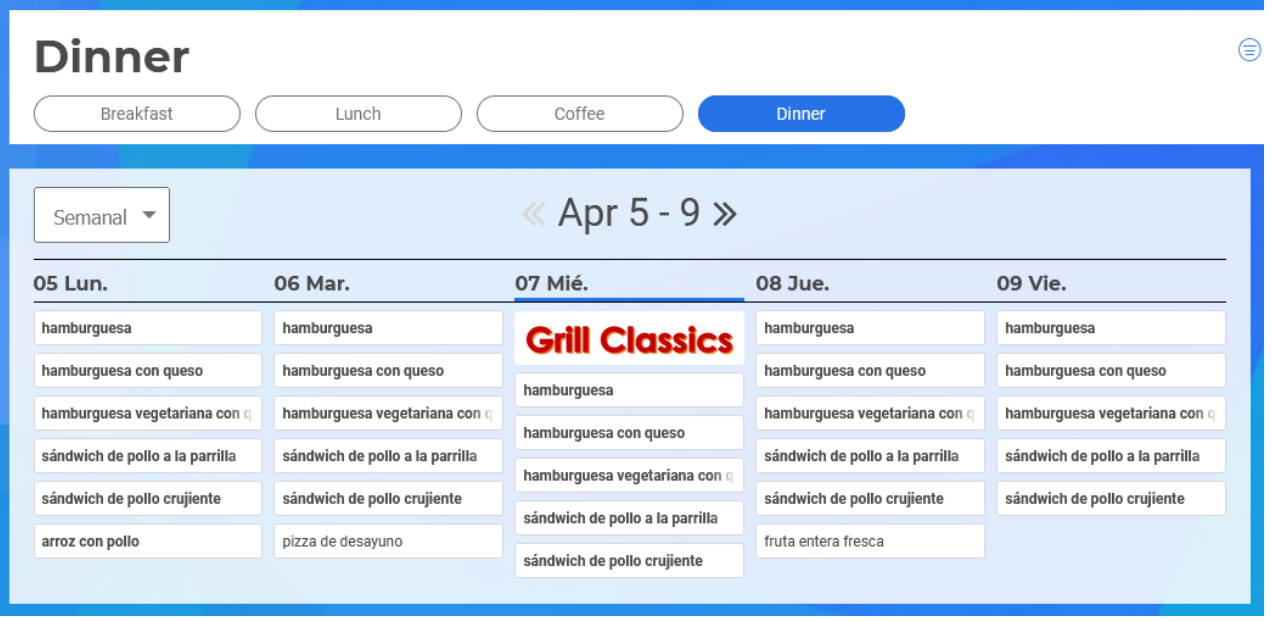